## **Quantum**

## StorNext 7.1.1 Release Notes

#### **Contents**

| What's New in StorNext 7.1.1                                | 2  |
|-------------------------------------------------------------|----|
| Compatibility and Support                                   | 3  |
| Fixed Issues and Enhancements Addressed in StorNext 7.1.1   | 3  |
| Supported StorNext Upgrade Paths and Upgrade Considerations | 4  |
| Compatibility Between StorNext and Other Products           | 5  |
| General Considerations                                      | 6  |
| Upgrading Appliances                                        | 7  |
| Appliance Release Notes                                     | 7  |
| Known Issues                                                | 7  |
| Contacting Quantum                                          | 25 |

© 2023 Quantum Corporation. All rights reserved. Your right to copy this manual is limited by copyright law. Making copies or adaptations without prior written authorization of Quantum Corporation is prohibited by law and constitutes a punishable violation of the law. ActiveScale, DXi, DXi Accent, FlexSync, FlexTier, iLayer, Lattus, Quantum, The Quantum Logo, QXS, Scalar, StorNext, SuperLoader, Vision, and Xcellis are either registered trademarks or trademarks of Quantum Corporation and its affiliates in the United States and/or other countries. All other trademarks are the property of their respective owners. Quantum specifications are subject to change.

June 2023 6-68796-07, Rev. A

## What's New in StorNext 7.1.1

## Purpose of this Release

The StorNext 7.1.1 release provides software fixes listed in the section <u>Fixed Issues and Enhancements</u> Addressed in StorNext 7.1.1 on the next page.

## Information About StorNext Firmware Upgrades

If your system is running StorNext 7.0.1.1 (or earlier) and you use the StorNext GUI to upgrade your firmware, do the following to upgrade to StorNext 7.0.2 (or later).

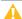

**Caution:** Due to a known file size limitation, if you attempt to upgrade your firmware using the StorNext GUI, the upload of the second firmware file fails with the following error:

File upload failed. The request was rejected because its size exceeds allowed range.

Do the following to workaround this issue:

 Modify the com.icesoft.faces.uploadMaxFileSize parameter in the web.xml file (located in /usr/adic/tomcat/webapps/ROOT/WEB-INF/web.xml) to a value of 10737418240.

#### Example

```
<!-- Max. file size to upload (10 GB) -->
<context-param>
<param-name>com.icesoft.faces.uploadMaxFileSize</param-name>
<param-value>\frac{10737418240}{20} = \frac{10737418240}{20} = \frac{10737418
```

- 2. Save your changes to the web.xml file.
- Open a root UNIX shell window on your appliance, and run the following command to restart the StorNext GUI:
  - Note: Wait a few minutes before you try to access the StorNext GUI, and then retry the command if it fails.

```
# service stornext_web restart
```

## Compatibility and Support

The <u>StorNext 7.1.1 Compatibility Guide</u> provides the basic compatibility for StorNext 7.1.1, including the StorNext components supported, operating systems and service packs, libraries and drives, browsers, virtual machines, and appliance support. Listed below are just a few of the types of information available to you in the <u>StorNext 7.1.1 Compatibility Guide</u>.

- Upgrade Paths: Provides information on what upgrades to this release are supported.
- Appliance Support: Provides information on what StorNext appliances are supported with this
  release or are compatible with it.
- Operating Systems and Platforms: Provides information on what StorNext components run on various operating systems and service packs. Also includes which operating systems have been newly added or removed.
- Client Interoperability: Provides information on what StorNext clients running other versions of StorNext are compatible with metadata-controllers (MDCs) running this release.
- Virtual Machine Support: Provides information on what StorNext components running on selected operating systems and service packs are supported in virtual machines.
- Compatibility with Other Products: Provides information on references to additional StorNext soldseparately products that are supported with this release.
- **Browser Support**: Provides information on what versions of browsers are supported with the GUI in this release.
- Drives and Libraries: Provides information on what Quantum and 3rd party drives and libraries are supported with this release.

## Fixed Issues and Enhancements Addressed in StorNext 7.1.1

| ID      | Description                                                                                                    |
|---------|----------------------------------------------------------------------------------------------------|
| SNXT-74 | snfsdefrag returns error.                                                                                        |
| SNXT-72 | Add new fsm debugging flag "rest_api".                                                                           |
| SNXT-70 | sntier policyfill isn"t selecting any files.                                                                     |
| SNXT-68 | If direct staging is enabled for flexsync, fsqueue -s does not produce any stats for flexsync retrieve requests. |

| ID       | Description                                                                                                    |
|----------|----------------------------------------------------------------------------------------------------|
| SNXT-66  | snmetadb man page is mis-formatted.                                                                                                    |
| SNXT-65  | FSM only tries once to register HTTP services with fsmpm.                                                                                          |
| SNXT-64  | Critical low space RAS event seen for ancient HA shared file system.                                                                               |
| SNXT-63  | Windows SNFS Client running LDAP queries in large/busy domains with nested groups blocks access to filesytsem while expensive queries are pending. |
| SNXT-62  | Improve fsmodclass and fsexpcopy man pages to include info about rebuild candidate list.                                                           |
| SNXT-168 | fspolicy rebuild has no option to remove nonexistent candidates from candidate list.                                                               |
| SNXT-167 | fsstats unable to generate previous day\"s statistics if trace_07 file includes information from two separate years.                               |
| SNXT-165 | SNFS on Windows 2016 and 2019 cannot process share security descriptor and recreates shares without permissions on cvfspm restart.                 |
| SNXT-161 | snprobe -a results in problematic messages in nssdbg.out on Mac clients.                                                                           |
| SNXT-157 | snprobe -o /dev/null changes permission to /dev/null.                                                                                              |
| SNXT-156 | fsmpm Handle_nss_input is not dealing well with 0 input.                                                                                           |
| SNXT-153 | FSMPM hits ASSERT failed: SnLicCapStore->slcs_lock_owner == NULL.                                                                                  |

# Supported StorNext Upgrade Paths and Upgrade Considerations

#### StorNext Software Upgrade Matrix

For information on which StorNext versions allow you to upgrade directly to this release, refer to the **StorNext Software Upgrade Matrix** section in the <u>StorNext 7.1.1 Compatibility Guide</u>.

#### Journal Size Guidelines

StorNext 7.1.1 requires a minimum journal size of 4 MB (Quantum recommends you configure your journal size to 64 MB). If your file system has a journal size less than the 4 MB minimum, you must resize your journal size before you upgrade to StorNext 7.1.1.

🛕 Caution: If you upgrade and the journal size is less than the 4 MB minimum, then the FSM does not start and an error is logged.

Use the cvupdatefs utility (see the StorNext 7 Man Pages Reference Guide) or the GUI (see Edit a File System) to resize your journal size. When you resize your journal size, the new size must be 16 MB or greater. File systems with journals between 4 MB and 16 MB run with StorNext 7.1.1, but Quantum recommends you configure your journal size to 64 MB.

#### Distributed Data Mover (DDM) Guidelines

Distributed Data Movers (DDMs) must be upgraded to the same version of StorNext that the Metadata Controller (MDC) is running.

WARNING: Upgrades (such as platform, service pack, and so on) are intended to be done to all systems present in a given deployment. For example, if Xcellis, M660, M440, Pro Foundation, G300, and Artico are present, they all must be upgraded. One appliance cannot be "left behind".

#### Considerations When Upgrading NFS Server Nodes to StorNext 7.1.1

Due to the fact that the full 64-bit inode numbers are exposed to Linux after Linux clients are upgraded to StorNext 7.1.1, special consideration must be made for Linux NFS servers.

To prevent issues with mounted NFS clients, NFS clients must be unmounted prior to upgrading StorNext on the NFS server. If unmounting all NFS clients is not an option during the upgrade, Quantum suggests using the "compat32" mount option on NFS servers.

## Compatibility Between StorNext and Other **Products**

The following sections provide information regarding compatibility between this release and StorNext components and features.

#### **Appliance Controller**

To view supported Appliance Controller software configurations, see the StorNext 7.1.1 Compatibility Guide.

#### Infiniband

Infiniband installations require assistance from the Quantum Professional Services team, a Service Partner, or a Quantum Service Provider. For additional information, contact Quantum Technical Support.

#### ActiveScale or Lattus

See the StorNext 7.1.1 Compatibility Guide in the StorNext Documentation Center for information about compatibility between ActiveScale or Lattus, and StorNext 7.1.1.

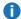

**Note:** ActiveScale and Lattus documentation is available online at https://www.quantum.com/documentation.

#### Partial File Retrieval

StorNext Partial File Retrieval (PFR) is a product which enables you to quickly retrieve and utilize segments of large media files, rather than the entire file, based on time-code parameters.

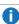

**Note:** For Quantum Cloud Storage, PFR is not supported for copies with client-side encryption or compression. It is only supported for copies with server-side encryption or without encryption and compression.

For information about compatibility between PFR and StorNext 7.1.1, see the StorNext Partial File Retrieval Compatibility Guide in the StorNext Documentation Center.

#### Apple Xsan

Xsan is software that enables multiple Mac computers to concurrently access hundreds of terabytes of content on Xserve RAID or Promise RAID storage over high-speed Fibre Channel which allows you to share data faster and consolidate projects. Quantum supplements this solution with StorNext data management software, enabling Apple Xsan customers to use applications running on Windows, Linux, and UNIX with their Xsan and share content across more systems.

For information about compatibility between Apple Xsan and StorNext 7.1.1, refer to the StorNext 7.1.1 Compatibility Guide in the StorNext Documentation Center.

#### Supported Browsers

For information on browsers supported with the StorNext GUI for this release, refer to the StorNext 7.1.1 Compatibility Guide in the StorNext Documentation Center.

For all other components and features, see the StorNext 7.1.1 Compatibility Guide in the StorNext **Documentation Center.** 

## General Considerations

This section provides information about items to consider for StorNext 7.1.1.

#### **Checksum Performance Considerations**

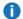

**Note:** Generating MD5 checksums is a CPU-intensive operation.

Current StorNext metadata controller and Mover hardware is able to calculate MD5 checksums at around 300 MB/s to 500 MB/s. For newer generation tape technology, the maximum throughput might exceed the rate at which the system can generate checksums. In this case, the MD5 checksum calculation will define the throughput of a single data movement operation. With multiple movement streams, MD5 calculations will be done in parallel across the streams and aggregation of performance will be seen.

## **Upgrading Appliances**

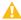

**Caution:** If you have a Replication, Deduplication, or Object Storage license, see Change Request Known Issues below in the StorNext Installation, Replication, HA, and Other Known Issues on page 21 section before you upgrade.

For instructions on upgrading your firmware, see <u>Upgrade the System (Upgrade Firmware)</u> on the *Appliance InfoHub Documentation Center* (<u>www.quantum.com/ApplianceInfoHub</u>).

## Appliance Release Notes

Refer to the respective Release Notes document for important information you should know about your system.

- Xcellis Workflow DirectorXcellis Workflow Director
- Xcellis Workflow ExtenderXcellis Workflow Extender
- Xcellis FoundationXcellis Foundation
- ArticoArtico

## **Known Issues**

The following sections list known issues in this release of StorNext, as well as associated workarounds, where applicable:

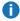

**Note:** If you encounter one or more of the issues listed in this section, please contact Quantum Customer Support and report the issue(s) you encountered. Also inform the support representative whether you were able to successfully work around the issue(s) by using the provided workaround. Doing these things will help Quantum prioritize the order in which known issues are addressed in future StorNext releases.

### StorNext File System Known Issues

The table below lists known issues specific to the StorNext File System.

| Operating<br>System | Change<br>Request<br>Number | Service<br>Request<br>Number | Description/Workaround                                                                                                    |
|---------------------|-----------------------------|------------------------------|----------------------------------------------------------------------------------------------------|
| All                 | 54834                       | 3505208,<br>3516356          | If a file is being copied to the StorNext file system using Windows Explorer and Windows Explorer crashes before it finishes copying all the data, the file might contain data blocks from old, deleted files. This problem occurs because Windows Explorer sets EOF to the size of the file before it writes the data to the file. This leaves a gap of uninitialized data in the file.                                                 |
|                     |                             |                              | Note: This problem can also occur with other<br>programs that set EOF beyond the end of data.                                                                                                    |
|                     |                             |                              | This problem does not occur if Windows Explorer encounters an error while writing the file; Windows Explorer will delete the partially written file.                                                                                                    |
|                     |                             |                              | Workaround:                                                                                                    |
|                     |                             |                              | To prevent this problem from occurring on StorNext, you can use the StorNext "client configuration" application's advanced mount option "Restrict Pre-allocation API" on Window systems and the "protect_alloc=yes" mount option on Linux systems. This option will set the unwritten parts of the file to zero. When this option is set, non-root users are unable to use the preallocation ioctl. This option also implies sparse=yes. |
|                     |                             |                              | For more information on this option, see the man page mount_cvfs(8). The sparse option will introduce some overhead when using Windows Explorer. Before setting the protect_alloc option, see the sparse option in mount_cvfs(8) for a description of how it changes StorNext behavior.                                                                                                    |

| Operating<br>System | Change<br>Request<br>Number | Service<br>Request<br>Number | Description/Workaround                                                                                                    |
|---------------------|-----------------------------|------------------------------|----------------------------------------------------------------------------------------------------|
| All                 | 67363                       | n/a                          | StorNext 5.4.0.x incorrectly allowed the <b>Unix ID Mapping</b> type to be set to <b>none</b> when the <b>Security Model</b> is set to <b>acl</b> . As a result, file systems fail to start when the <b>Unix ID Mapping</b> type is set to <b>none</b> when the <b>Security Model</b> is set to <b>acl</b> . |
|                     |                             |                              | Beginning with StorNext 6, the FSM does not start when this invalid combination of settings is used.  Workaround:                                                                                                    |
|                     |                             |                              | To prevent this issue, set the <b>Unix ID Mapping</b> to either <b>winbind</b> or <b>algorithmic</b> for any file system where the <b>Security Model</b> is set to <b>acl</b> . You can make the adjustment before or after upgrading.                                                                       |
| All                 | 75140                       | n/a                          | Exporting an SNFS file system on Ubuntu releases 16.04.2 or later is not supported.                                                                                                    |
|                     |                             |                              | Workaround                                                                                                    |
|                     |                             |                              | There is currently no workaround for this issue. If you experience this issue, contact Quantum Technical Support.                                                                                                    |
| All                 | 75633                       | n/a                          | A StorNext NAS client cannot rename a file if the file has the read-only attribute set. This problem only affects StorNext NAS clients.                                                                                                    |
|                     |                             |                              | Workaround                                                                                                    |
|                     |                             |                              | A StorNext NAS client must remove the read-only attribute before it can rename the file.                                                                                                    |

| Operating<br>System | Change<br>Request<br>Number | Service<br>Request<br>Number | Description/Workaround                                                                                                    |
|---------------------|-----------------------------|------------------------------|----------------------------------------------------------------------------------------------------|
| All                 | 78082                       | 575600                       | If you set the parameter <b>audit=true</b> in the file system configuration file, the result causes all I/O activity, including reads, to be recorded in the <b>mdarchive</b> . This can greatly increase the number of updates applied to the <b>mdarchive</b> which, in turn, increases the amount of <b>mdarchive</b> compaction activity by the FSM. |
|                     |                             |                              | There is one instance where this increased compaction activity caused the <b>mdarchive</b> to grow beyond the capacity of the HA shared file system.                                                                                                    |
|                     |                             |                              | Workaround                                                                                                    |
|                     |                             |                              | To work around this issue, Quantum recommends you increase the parameter <b>metadataArchiveCache</b> from the default 2 GB to at least 4 GB, but preferably larger when setting audit to <b>true</b> in the configuration file.                                                                                                    |
| macOS               | 66948                       | 322824,<br>336945            | If you access StorNext file systems from Apple Xsan clients, then you might encounter I/O error messages in the system log that do not contain details about real I/O errors detected on the Xsan client.                                                                                                    |
|                     |                             |                              | Workaround                                                                                                    |
|                     |                             |                              | If you encounter the errors on an Xsan client, contact Apple.                                                                                                    |

| Operating<br>System | Change<br>Request<br>Number | Service<br>Request<br>Number | Description/Workaround                                                                                                    |    |                                                                                                    |  |  |  |  |  |  |  |  |  |
|---------------------|-----------------------------|------------------------------|----------------------------------------------------------------------------------------------------|----|----------------------------------------------------------------------------------------------------|--|--|--|--|--|--|--|--|--|
| macOS               | macOS 75819 n/a             | n/a                          | An Xsan client cannot mount a StorNext File System volume when a cluster number is included in the local <b>fsnameservers</b> file. An unexpected EOF reading reply error is displayed. |    |                                                                                                    |  |  |  |  |  |  |  |  |  |
|                     |                             |                              | <pre># xsanctl mount snfs3</pre>                                                                                                    |    |                                                                                                    |  |  |  |  |  |  |  |  |  |
|                     |                             |                              | xsanctl: unexpected EOF reading reply                                                                                                    |    |                                                                                                    |  |  |  |  |  |  |  |  |  |
|                     |                             |                              | If you encounter the EOF error on your Xsan client, do the following workaround to prevent the issue.                                                                                   |    |                                                                                                    |  |  |  |  |  |  |  |  |  |
|                     |                             |                              | Workaround                                                                                                    |    |                                                                                                    |  |  |  |  |  |  |  |  |  |
|                     |                             |                              | remo<br>mys                                                                                                    |    | If your MDC <b>fsnameservers</b> file includes a cluster number, remove the cluster number ( <b>@_cluster_xx</b> ) from the <b>mysan.configprofile</b> file <b>before</b> you copy the file to the Xsan client. |  |  |  |  |  |  |  |  |  |
|                     |                             |                              | For example, change:                                                                                                    |    |                                                                                                    |  |  |  |  |  |  |  |  |  |
|                     |                             |                              | 10.65.181.158@_cluster0                                                                                                    |    |                                                                                                    |  |  |  |  |  |  |  |  |  |
|                     |                             |                              |                                                                                                    | to |                                                                                                    |  |  |  |  |  |  |  |  |  |
|                     |                             |                              | 10.65.181.158                                                                                                    |    |                                                                                                    |  |  |  |  |  |  |  |  |  |
|                     |                             |                              |                                                                                                    |    |                                                                                                    |  |  |  |  |  |  |  |  |  |

## StorNext Storage Manager Known Issues

The table below lists known issues specific to StorNext Storage Manager.

| Operating<br>System | Change<br>Request<br>Number | Service<br>Request<br>Number                                                                                                    | Description/Workaround                                                                                                    |               |         |                                                                                                    |
|---------------------|-----------------------------|----------------------------------------------------------------------------------------------------|----------------------------------------------------------------------------------------------------|---------------|---------|----------------------------------------------------------------------------------------------------|
| All                 | 43320                       | 20 1581004                                                                                                    | 1581004                                                                                                    | 43320 1581004 | 1581004 | File retrieves from media to disk can be suboptimal for fast tape drives like the Oracle STK T10K drives. This scenario can occur when the retrieve event is initiated on a host that is different from the host running the mover process, which requires the use of synchronous direct I/O. |
|                     |                             |                                                                                                    | Workaround:                                                                                                    |               |         |                                                                                                    |
|                     |                             |                                                                                                    | To work around this issue and achieve optimal performance for both file stores and retrieves with the T10K drives, increase the default I/O size used by the mover process and make the mover process use asynchronous buffered I/O when the use of synchronous direct I/O is not required, using the following steps: |               |         |                                                                                                    |
|                     |                             |                                                                                                    | Note: This workaround might also help improve the<br>performance of the faster LTO drives by updating the<br>FS_LTO_BLOCK_FACTOR system parameter.                                                                                                    |               |         |                                                                                                    |
|                     |                             |                                                                                                    | Note: Changes to FS_xxx_BLOCK_FACTOR only<br>affects tapes formatted after the change.                                                                                                    |               |         |                                                                                                    |
|                     |                             | <ol> <li>Change the FS_T10K_BLOCK_FACTOR system<br/>parameter from 8 to 32 by adding the following entry to<br/>/usr/adic/TSM/config/fs_sysparm_<br/>override:</li> </ol>                                                                                     |                                                                                                    |               |         |                                                                                                    |
|                     |                             |                                                                                                    | FS_T10K_BLOCK_FACTOR=32;                                                                                                    |               |         |                                                                                                    |
|                     |                             | i Note: The T10K default I/O block size is 512 KB or 8 * 64 KB. With the block factor changed to 32, the new T10K I/O block size will be 2 MB or 32 * 64 KB. Presently, the FS_T10K_BLOCK_FACTOR system parameter must not be set to a value that exceeds 32. |                                                                                                    |               |         |                                                                                                    |
|                     |                             |                                                                                                    | <ol> <li>Restart Storage Manager to ensure the change in Step<br/>1 goes into effect:</li> </ol>                                                                                                    |               |         |                                                                                                    |
|                     |                             | <pre># tsmstop # tsmstart</pre>                                                                                                    |                                                                                                    |               |         |                                                                                                    |

| Operating Change Service Des<br>System Request Request<br>Number Number | scription/Workaround |
|-------------------------------------------------------------------------|----------------------|
|-------------------------------------------------------------------------|----------------------|

3. Verify the **FS\_T10K\_BLOCK\_FACTOR** system parameter contains the new value:

```
# showsysparm FS_T10K_BLOCK_FACTOR
FS_T10K_BLOCK_FACTOR=32
```

- 4. Save the current copies of your /etc/fstab on the MDCs and the DDM clients.
- 5. Modify /etc/fstab on the MDCs and the DDM clients to use the auto\_dma\_write\_length and auto\_dma\_read\_length mount options as follows:

```
snfs1 /stornext/snfs1 cvfs
rw,auto_dma_write_length=16m,auto_
dma_read_length=16m 0 0
```

- 6. Unmount and re-mount your file systems.
- 7. Use new T10K media to store a copy of the file from the disk.
  - Note: Step 7 is very important; when the new copy is made to the new tapes, the new tapes are labeled with a 2 MB block size, which is used for subsequent writes or reads to and from the media. Tapes on which fsformat was run before the change will use the block factor in use at that time. This change will not impact those tapes.

| Operating<br>System | Change<br>Request<br>Number | Service<br>Request<br>Number | Description/Workaround                                                                                                    |
|---------------------|-----------------------------|------------------------------|----------------------------------------------------------------------------------------------------|
| All                 | 46693                       | n/a                          | Executing the command <b>snbackup -s</b> while a full or partial backup is running might result in a message that /usr/adic/TSM/internal/locks/backup.lf is in an invalid format.                                                                                                    |
|                     |                             |                              | This is due to the <b>snbackup -s</b> process reading the <b>backup.1f</b> status file while the backup process is updating it.                                                                                                    |
|                     |                             |                              | Workaround:                                                                                                    |
|                     |                             |                              | Ignore the message; to clear-up the process, re-execute the command <b>snbackup -s</b> (provided that the backup is not writing to the <b>backup.1f</b> status file while <b>snbackup -s</b> is trying to read it again).                                                                                                    |
| All                 | 47833                       | n/a                          | When copying files between media using the CLI command <b>fsmedcopy</b> , the file is not re-segmented to match the segment size of the destination media. Rather, the original segments are copied to the target media type and the distribution of segments across destination media will, therefore, be the same as the distribution on the source media. |
|                     |                             |                              | Note: This behavior might cause file data segment<br>distribution to be sub-optimal on the destination media.                                                                                                    |
|                     |                             |                              | Workaround:                                                                                                    |
|                     |                             |                              | Currently, a workaround does not exist for this known issue.                                                                                                    |

| Operating<br>System  | Change<br>Request<br>Number                                                        | Service<br>Request<br>Number                                                                                                    | Description/Workaround                                                                                                    |  |                                                                                                    |
|----------------------|------------------------------------------------------------------------------------|----------------------------------------------------------------------------------------------------|----------------------------------------------------------------------------------------------------|--|----------------------------------------------------------------------------------------------------|
| All                  | 69265                                                                              | n/a                                                                                                    | Your DDMs might experience a timeout if you try to connect to the database. The issue is identified by an error log in /usr/adic/TSM/logs/tac which contains the text:                                                                                                    |  |                                                                                                    |
|                      | trying to con usually indic trouble. Try value by sett value in /usr default setti |                                                                                                    | Process fs_moverd on <host> timed out trying to connect to the database. This usually indicates network connectivity trouble. Try increasing the timeout value by setting the connect_timeout value in /usr/adic/mysql/my.cnf. The default setting is 10 seconds so the new value should be larger.</host> |  |                                                                                                    |
|                      |                                                                                    |                                                                                                    | Workaround:                                                                                                    |  |                                                                                                    |
| adding the following |                                                                                    |                                                                                                    |                                                                                                    |  | <ol> <li>Increase the database connection timeout value by<br/>adding the following line to /usr/adic/mysql/my.cnf<br/>under the section labeled [mysqld] connect-<br/>timeout=240.</li> </ol> |
|                      |                                                                                    |                                                                                                    | <ol><li>Cycle the Storage Manager in order to pick up the<br/>updated timeout value.</li></ol>                                                                                                    |  |                                                                                                    |
| All                  | 69341                                                                              | n/a                                                                                                    | If you have the IBM APFO driver installed and configured, then when you perform an <b>fsmedread</b> operation of a partial tape block from a full tape block, the operation can fail with <b>errno=12</b> .                                                                                                |  |                                                                                                    |
|                      |                                                                                    | Note: This issue affects all IBM APFO versions 3.0.19<br>and earlier, and has an impact primarily on disaster<br>recovery procedures. |                                                                                                    |  |                                                                                                    |
|                      |                                                                                    |                                                                                                    | Workaround:                                                                                                    |  |                                                                                                    |
|                      |                                                                                    |                                                                                                    | To correct this, perform an <b>fsmedread</b> operation without the IBM APFO driver.                                                                                                    |  |                                                                                                    |

| Operating<br>System | Change<br>Request<br>Number | Service<br>Request<br>Number                                                                                                    | Description/Workaround                                                                                                    |
|---------------------|-----------------------------|----------------------------------------------------------------------------------------------------|----------------------------------------------------------------------------------------------------|
| All                 | 72993                       | 452722                                                                                                    | When DDM is enabled for non-primary systems, kernel error messages are logged for <b>reservation conflict</b> because the Primary MDC mounts the tape which sets the reservation to itself and the DDM sets the reservation to itself once the tape is ready.     |
|                     |                             |                                                                                                    | This issue causes a benign message in the /var/log/messages file for reservation conflict. Since the unmounting of the tape also resets the reservation back to the primary MDC, this message is generated the next time a DDM (non-primary MDC) accesses a tape. |
|                     |                             |                                                                                                    | Note: This issue can result in a large amount of log<br>messages on any machine running DDMs.                                                                                                    |
|                     |                             |                                                                                                    | Workaround:                                                                                                    |
|                     |                             | To workaround this issue, you can filter and drop the messages so they are no longer logged, as follows.  Note: Reservation conflicts that are a problem also produce RAS alerts, so you can also drop these errors. |                                                                                                    |
|                     |                             |                                                                                                    | Create the following rules on all DDM clients, based on the                                                                                                    |
|                     |                             |                                                                                                    | OS, to drop the messages from <b>rsyslog</b> :  For RedHat 6                                                                                                    |
|                     |                             |                                                                                                    | <pre># echo ':msg, contains, "reservation conflict" ~' &gt; /etc/rsyslog.d/ignore- reservation-conflict.conf</pre>                                                                                                    |
|                     |                             |                                                                                                    | # service rsyslog restart                                                                                                    |
|                     |                             | For RedHat 7                                                                                                    |                                                                                                    |
|                     |                             |                                                                                                    | <pre># echo 'if \$programname == "kernel" and \$msg contains "reservation conflict" then stop' &gt; /etc/rsyslog.d/ignore- reservation-conflict.conf</pre>                                                                                                    |
|                     |                             |                                                                                                    | # systemctl restart rsyslog.service                                                                                                    |

### StorNext GUI Known Issues

The table below lists known issues specific to the StorNext GUI.

| Operating<br>System | Change<br>Request<br>Number | Service<br>Request<br>Number | Description/Workaround                                                                                                    |
|---------------------|-----------------------------|------------------------------|----------------------------------------------------------------------------------------------------|
| All                 | 69360                       | n/a                          | Using <b>autofs</b> to mount a StorNext file system on an MDC is not supported when the same file system also has a native mount point.                                                                                                    |
|                     |                             |                              | For example, if the StorNext file system <b>snfs1</b> is mounted as /stornext/snfs1, then the MDC should not also have an autofs configuration that mounts it on the MDC in another location such as /space/snfs1. Doing so, causes the fsCheckAffinities and fsCheckTsmFilesystemConfig health checks to fail and generate RAS tickets. |
|                     |                             |                              | Additionally, this might cause the StorNext GUI to fail unexpectedly for certain operations.                                                                                                    |
|                     |                             |                              | Workaround:                                                                                                    |
|                     |                             |                              | There is currently no workaround for this issue. If you experience this issue, contact Quantum Technical Support.                                                                                                    |

| Operating<br>System | Change<br>Request<br>Number | Service<br>Request<br>Number | Description/Workaround                                                                                                    |
|---------------------|-----------------------------|------------------------------|----------------------------------------------------------------------------------------------------|
| All                 | 69958                       | 373823                       | There is a known issue where stripe group expansion using the StorNext GUI can fail and requires manual intervention to restore file system operation.                                                                                                    |
|                     |                             |                              | Stripe group expansion allows an additional disk (LUN) to be added to an existing stripe group, growing the file system user data space.                                                                                                    |
|                     |                             |                              | The other way to add space to a file system is to create a new stripe group and add this to the file system.                                                                                                    |
|                     |                             |                              | When the GUI executes stripe group expansion, it stops the file system, modifies the configuration file and runs <b>cvupdatefs</b> . If <b>cvupdatefs</b> takes more than 5 minutes to complete, the GUI kills the <b>cvupdatefs</b> utility and reports an error. At this point the file system does not start because the configuration file does not match the current state of the metadata. |
|                     |                             |                              | Workaround:                                                                                                    |
|                     |                             |                              | To address this issue, you can do one of two things:                                                                                                    |
|                     |                             |                              | <ul> <li>Optimally, you would not attempt the stripe group<br/>expansion at all. Instead add a new stripe group to the<br/>file system.</li> </ul>                                                                                                    |
|                     |                             |                              | <ul> <li>If stripe group expansion is deemed necessary, use the<br/>cvupdatefs CLI directly instead of through the GUI. This<br/>method does not have any time limitations.</li> </ul>                                                                                                    |
|                     |                             |                              | In the case that the StorNext GUI attempt was made and hit the 5 minute timeout, file system operations can be resumed by performing the following:                                                                                                    |
|                     |                             |                              | <ol> <li>Restore the previous version of the configuration file.</li> <li>This can be found in the following directory:</li> </ol>                                                                                                    |
|                     |                             |                              | /usr/cvfs/data/ <fs>/config_history</fs>                                                                                                    |
|                     |                             |                              | <ol><li>Run the cvfsck utility to verify and potentially correct<br/>the metadata.</li></ol>                                                                                                    |
|                     |                             |                              | 3. Start the file system.                                                                                                    |

| Operating<br>System | Change<br>Request<br>Number | Service<br>Request<br>Number | Description/Workaround                                                                                                    |
|---------------------|-----------------------------|------------------------------|----------------------------------------------------------------------------------------------------|
| All                 | 79549                       | n/a                          | You cannot use the StorNext GUI to configure or modify a policy class with the <b>GOOGLES3</b> media type. The process fails with an error similar to the following:                                                                                                    |
|                     |                             |                              | Failed to create storage policy or some of its attributes, e.g. associated directories and schedules.                                                                                                    |
|                     |                             |                              | Failed to update steering parameters for Copy [1] for Media Type [GOOGLES3]. Verify that the Media Type and Media Format is correct for each copy defined on the Steering tab.                                                                                                    |
|                     |                             |                              | Workaround:                                                                                                    |
|                     |                             |                              | To workaround the issue, Quantum recommends you use the GOOGLE media type rather than the GOOGLES3 media type, not only because the GOOGLES3 media type provides very limited functionality compared to the GOOGLE media type, but also because you cannot use the StorNext GUI to configure or modify a policy class with the GOOGLES3 media type. However, if you have to use the GOOGLES3 media type, then use the CLI fsaddclass command to configure a policy class and the fsmodclass command to modify an existing policy class. |

| Operating<br>System | Change<br>Request<br>Number | Service<br>Request<br>Number | Description/Workaround                                                                                                    |
|---------------------|-----------------------------|------------------------------|----------------------------------------------------------------------------------------------------|
| All                 | 80068                       | n/a                          | The status and capacity monitors for file systems, libraries, storage disks, and tape drives does not display data on the StorNext GUI <a href="https://www.home.no.nd/">home page</a> . This issue is caused as a result of missing font RPM packages on your system.  Workaround: |
|                     |                             |                              | To workaround the issue, Quantum recommends you do the following:                                                                                                    |
|                     |                             |                              | <ol> <li>Install the java-1.8.0-openjdk package on your system:</li> </ol>                                                                                                    |
|                     |                             |                              | yum install java-1.8.0-openjdk                                                                                                    |
|                     |                             |                              | 2. Restart the Apache Tomcat service:                                                                                                    |
|                     |                             |                              | systemctl restart stornext_web                                                                                                    |
| All                 | 80600                       | n/a                          | If you have an open StorNext user interface browser session, then the browser page might flash due to an ICEfaces error. This occurs when the browser page displays partial data rows, empty data, or all the data.                                                                 |
|                     |                             |                              | Workaround:                                                                                                    |
|                     |                             |                              | To workaround the issue, Quantum recommends you do the following:                                                                                                    |
|                     |                             |                              | <ol> <li>Log out of your StorNext user interface browser<br/>session(s).</li> </ol>                                                                                                    |
|                     |                             |                              | 2. Close all browser tabs and windows.                                                                                                    |
|                     |                             |                              | 3. Open a new browser window and access the StorNext user interface (see Access the StorNext User Interface (new UI introduced in StorNext 7.0.1) or Access the StorNext Software GUI).                                                                                             |

| Operating<br>System | Change<br>Request<br>Number | Service<br>Request<br>Number | Description/Workaround                                                                                                    |
|---------------------|-----------------------------|------------------------------|----------------------------------------------------------------------------------------------------|
| Linux               | 47954                       | n/a                          | The Safari browser becomes unresponsive when you attempt to configure an Email server using the StorNext GUI.                                                   |
|                     |                             |                              | Workaround:                                                                                                    |
|                     |                             |                              | To workaround this issue, perform the following procedure:                                                                                                    |
|                     |                             |                              | 1. Shut down the Safari browser window(s).                                                                                                    |
|                     |                             |                              | Restart the Safari browser, and then retry the operation.                                                                                                    |
|                     |                             |                              | <ol> <li>Uncheck the Verify SMTP Server Connectivity box,<br/>and then retry the operation.</li> </ol>                                                          |
|                     |                             |                              | <ol> <li>Set Authentication to NONE, and then retry the operation.</li> </ol>                                                                                   |
|                     |                             |                              | <ol> <li>Disable the Safari User names and passwords         AutoFill under Safari &gt; Preferences &gt; AutoFill, and         then retry operation.</li> </ol> |

## StorNext Installation, Replication, HA, and Other Known Issues

The table below lists known issues specific to StorNext installations, data replication, HA systems, and other areas.

| Operatin<br>g<br>System | Change<br>Reques<br>t<br>Number | Service<br>Reques<br>t<br>Number | Description/Workaround                                                                                                    |
|-------------------------|---------------------------------|----------------------------------|----------------------------------------------------------------------------------------------------|
| All                     | 68849                           | n/a                              | After an appliance firmware upgrade, you might be unable to use previously functioning tape devices because the lin_tape device driver was automatically unloaded during the upgrade.  Workaround:  To workaround this issue, rebuild the lin_tape device driver as shown in the following example: |
|                         |                                 |                                  | <pre>rpm -e lin_taped rpm -e lin_tape rpmbuildrebuild /root/lin_tape-1.76.06- 1.src.rpm rpm -ivh /root/rpmbuild/RPMS/x86_64/lin_tape- 1.76.06-1.x86_64.rpm rpm -ivh /root/lin_taped-1.76.0-rhel6.x86_64.rpm</pre>                                                                                   |

| Operatin<br>g<br>System | Change<br>Reques<br>t<br>Number | Service<br>Reques<br>t<br>Number                                                                                                    | Description/Workaround                                                                                                    |  |
|-------------------------|---------------------------------|----------------------------------------------------------------------------------------------------|----------------------------------------------------------------------------------------------------|--|
| All                     | 78382                           | n/a                                                                                                    | Quantum installs a self signed certificate (valid for 365 days) in /usr/cvfs/config/certs/ only when installing a snfs-common RPM and if a preexisting certificate file does not exist. |  |
|                         |                                 |                                                                                                    | If you use monitoring software (for example, Zabbix), an expired self signed certificate is flagged after it expires.  Workaround:                                                      |  |
|                         |                                 |                                                                                                    | To workaround this issue, do the following to update an expired self signed certificate:                                                                                                |  |
|                         |                                 |                                                                                                    | Stop CVFS on the affected client:                                                                                                    |  |
|                         |                                 |                                                                                                    | # service cvfs stop                                                                                                    |  |
|                         |                                 |                                                                                                    | 2. Update the certificate:                                                                                                    |  |
|                         |                                 |                                                                                                    | <pre># cd /usr/cvfs/config/certs</pre>                                                                                                    |  |
|                         |                                 |                                                                                                    | # mv server.crt server.crt.orig                                                                                                    |  |
|                         |                                 |                                                                                                    | <pre># mv server.key server.key.orig</pre>                                                                                                    |  |
|                         |                                 | <pre># openssl req -x509 -newkey rsa:2048 -keyout server.key -out server.crt -days 365 -subj "/C=US/ST=California/L=SanJose/O=Quantum/OU=De mo/CN=`hostname`" -nodes</pre> |                                                                                                    |  |
|                         |                                 |                                                                                                    | 3. Start CVFS on the affected client.                                                                                                    |  |
|                         |                                 |                                                                                                    | # service cvfs start                                                                                                    |  |

| Operatin<br>g<br>System | Change<br>Reques<br>t<br>Number | Service<br>Reques<br>t<br>Number | Description/Workaround                                                                                                    |  |
|-------------------------|---------------------------------|----------------------------------|----------------------------------------------------------------------------------------------------|--|
| All                     | SNXT-<br>389                    | n/a                              | The rpm database might corrupt if an rpm operation or a query is unexpectedly interrupted by a signal, reboot, or a system crash on an Xcellis XWD environment in particular, but could also impact a StorNe MDC in a customer-supplied environment and anywhere that the Appliance Controller software or the Unified User Interface (UUI) software runs. |  |
|                         |                                 |                                  | Querying the database might result in errors and report that an installed package is not installed. For example:                                                                                                    |  |
|                         |                                 |                                  | <pre>\$ rpm -q snfs-server</pre>                                                                                                    |  |
|                         |                                 |                                  | error: rpmdb: BDB0113 Thread/process 7492/140149665155136 failed: BDB1507 Thread died in Berkeley DB library                                                                                                    |  |
|                         |                                 |                                  | error: db5 error(-30973) from dbenv->failchk: BDB0087 DB_RUNRECOVERY: Fatal error, run database recovery                                                                                                    |  |
|                         |                                 |                                  | error: cannot open Packages index using db5 - (- 30973)                                                                                                    |  |
|                         |                                 |                                  | error: cannot open Packages database in /var/lib/rpm                                                                                                    |  |
|                         |                                 |                                  | error: rpmdb: BDB0113 Thread/process<br>7492/140149665155136 failed: BDB1507 Thread died<br>in Berkeley DB library                                                                                                    |  |
|                         |                                 |                                  | <pre>error: db5 error(-30973) from dbenv-&gt;failchk: BDB0087 DB_RUNRECOVERY: Fatal error, run database recovery</pre>                                                                                                    |  |
|                         |                                 |                                  | error: cannot open Packages database in /var/lib/rpm                                                                                                    |  |
|                         |                                 |                                  | package snfs-server is not installed                                                                                                    |  |
|                         |                                 |                                  | These query errors could result in the inability to start StorNext or other Quantum services.                                                                                                    |  |
|                         |                                 |                                  | On rare occasions, you might see corruption of the rpm database after a                                                                                                    |  |

| Operatin Change Service Description/Workaround g Reques Reques System t t Number Number |  |
|-----------------------------------------------------------------------------------------|--|
|-----------------------------------------------------------------------------------------|--|

reboot of the system while an rpm activity occured. StorNext, Appliance Controller, and UUI invoke periodic rpm queries that could be running when a reboot occurs that could lead to corruption. The rpm database corruption is more likely to be seen in the event of an ungraceful reboot resulting from a kernel panic, power outage, or SMITH reset, or upon sending the kill signal to a running rpm command which can happen via systemd as part of a normal shutdown/reboot sequence.

#### Workaround:

Run the following command to repair the rpm database:

```
$ rpmdb --rebuilddb
```

After you rebuild the database, run a query to verify the database is repaired:

```
$ rpm -q snfs-server
snfs-server-7.1.1-91E.RedHat7.x86_64
```

## **Contacting Quantum**

#### Contacts

For information about contacting Quantum, including Quantum office locations, go to:

https://www.quantum.com/aboutus/contactus/index.aspx

For further assistance, or for training opportunities, contact the Quantum Customer Support Center:

| Region        | Support Contact                               |
|---------------|-----------------------------------------------|
| North America | 1-800-284-5101 (toll free)<br>+1-720-249-5700 |

| Region                                         | Support Contact                                |  |  |
|------------------------------------------------|------------------------------------------------|--|--|
| EMEA                                           | +800-7826-8888 (toll free)<br>+49 6131 324 185 |  |  |
| Asia Pacific                                   | +800-7826-8887 (toll free)<br>+603-7953-3010   |  |  |
| For worldwide support:                         |                                                |  |  |
| https://www.quantum.com/en/company/contact-us/ |                                                |  |  |

## Comments

To provide comments or feedback about this document, or about other Quantum technical publications, send e-mail to:

doc-comments@quantum.com

## **Quantum**<sub>®</sub>

Quantum technology, software, and services provide the solutions that today's organizations need to make video and other unstructured data smarter – so their data works for them and not the other way around. With over 40 years of innovation, Quantum's end-to-end platform is uniquely equipped to orchestrate, protect, and enrich data across its lifecycle, providing enhanced intelligence and actionable insights. Leading organizations in cloud services, entertainment, government, research, education, transportation, and enterprise IT trust Quantum to bring their data to life, because data makes life better, safer, and smarter. Quantum is listed on Nasdag (QMCO) and the Russell 2000® Index. For more information visit www.quantum.com.

www.quantum.com | 800-677-6268